## **VISADO ELECTRÓNICO CÓMO ACCEDER**

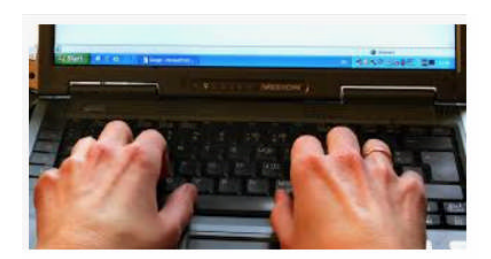

Para acceder a nuestro aplicativo de visado electrónico debe hacerlo a través del siguiente enlace

https://coitilpa.e-gestion.es/

Lo podrá hacer, o bien,

1.- con el certificado digital del proyectista, picando en Acceso con certificado electrónico,

o bien,

2.- Con usuario y contraseña. Este usuario y contraseña son propios de este aplicativo, por lo que si no se los sabe debe picar en **Recordar usuario o contraseña.** En este caso le pedirá que introduzca su dni, incluida la letra, el correo electrónico que tenemos registrado en el Colegio (no vale introducir otro correo electrónico) y que repita los dígitos que le aparecen en una imagen como código de seguridad. Tras introducir estos datos debe picar en Recuperar clave, y se le enviará usuario y contraseña a su correo electrónico.

En el caso de que no reciba el correo electrónico deberá comunicarlo mediante email a secretariayofimatica@coitilpa.org, indicando su dni, número de colegiado, nombre y apellidos. Cualquier otra incidencia informática relativa a errores producidos en el sistema, deberá comunicarla a través del sistema de tickets, desde el mismo aplicativo, en Inicio, Soporte, Acceder al sistema de tickets.

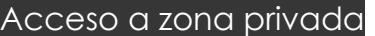

Acceder

Recordar usuario o contraseña

Acceso con certificado electrónico

Pago público de expedientes